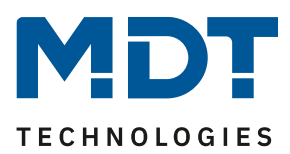

**Firmware update**

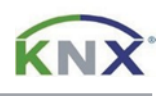

## **Update DALI Control 64 Gateway [SCN-DA64x.04]**

**The update can only be done via a FAT32 formatted microSD memory card (11x15mm). Use a memory card with at least 1 GB capacity.**

## **Preparation**

First download the update for your DALI Control 64 Gateway from www.mdt.de and unpack the zip archive on your PC. The zip archive contains a .bin file corresponding to your gateway:

D1\_xxxx.bin  $\rightarrow$  SCN-DA641.04 D2 xxxx.bin  $\rightarrow$  SCN-DA642.04

Now copy the .bin file into the root directory of the microSD card.

## **Update**

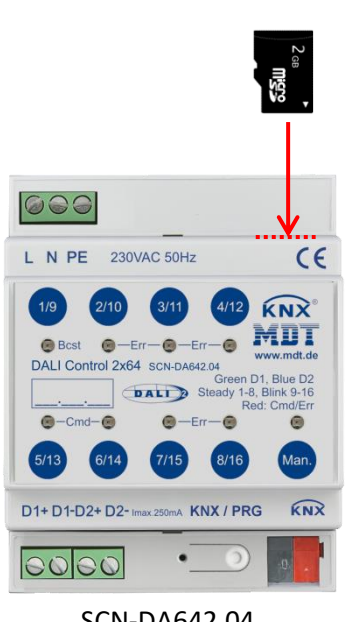

SCN-DA642.04

## Note:

The microSD card slot is covered with a sticker when delivered. The slot is located to the right of the 230 V connection terminals. Remove the sticker for the update process and cover the slot again afterwards.

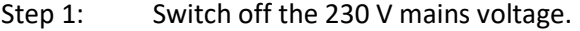

- Step 2: Insert the microSD card as shown.
- Step 3: Press and hold the programming button.
- Step 4: Switch on the 230 V mains voltage again. (Button remains pressed!)
- Step 5: The programming LED now starts to flash. Release the programming button and wait another 5 seconds.
- Step 6: Switch off the mains voltage again and remove the microSD card from the slot. Step 7: The update is now complete. Switch on the 230 V mains voltage again and put the gateway into operation via the ETS.

The updated firmware version can be verified via the device information of the ETS.